# **XX** Natural Match

Interaction Design

Client: Date: Version: Authors: **XX** 10 MAY 2006 v 1.8 David Sansone

## **Contents**

- **3 Introduction**
- **4 Process Flow for Flash version detection**
- **5 Sitemap**
- **6 0.0 Home Page**
- **7 0.0 Home Page / Interstitial before video**
- **8 1.1 Interactive Video a**
- **9 1.1 Interactive Video b : Robin area activated**
- **10 1.2 Robin Video (Natural Match specific)**
- **11 2.0 Tone Selector : step 1**
- **12 2.0 Tone Selector : step 2**
- **13 2.0 Tone Selector : notes continued**
- **14 3.0 The Product**
- **15 3.1 What's in the Box**
- **17 3.2 How to Apply**
- **18 3.2 How to Apply Notes continued**
- **19 3.3-3.4 Template**
- **20 3.5 FAQs (general hair-color)**
- **21 3.5 FAQs notes continued**
- **22 4.1 Where to buy**
- **23 4.2 Where to buy**
- **24 5.0 "Share" landing page**
- **25 5.1-5.3 "Share" Center Modules**
- **26 Required Fields Error Handling & Thank You Message**
- **27 Revision History**

## **Introduction**

The aim of the Natural Match site is to educate the consumer about the product and generate excitement around its unique attributes. To this end, the site will explain and demonstrate the product's distinct identity via an immersive flash experience.

Within this experience, the user will find expert tips from premiere hair stylist Christophe Robin, and an interactive linear narrative presenting the seven shade stories. Persistent elements will give the user access to the Product overview and the Tone selector. This unique, almost cinematic, experience achieves the dual goals of engaging and educating the customer.

### **Sitemap**

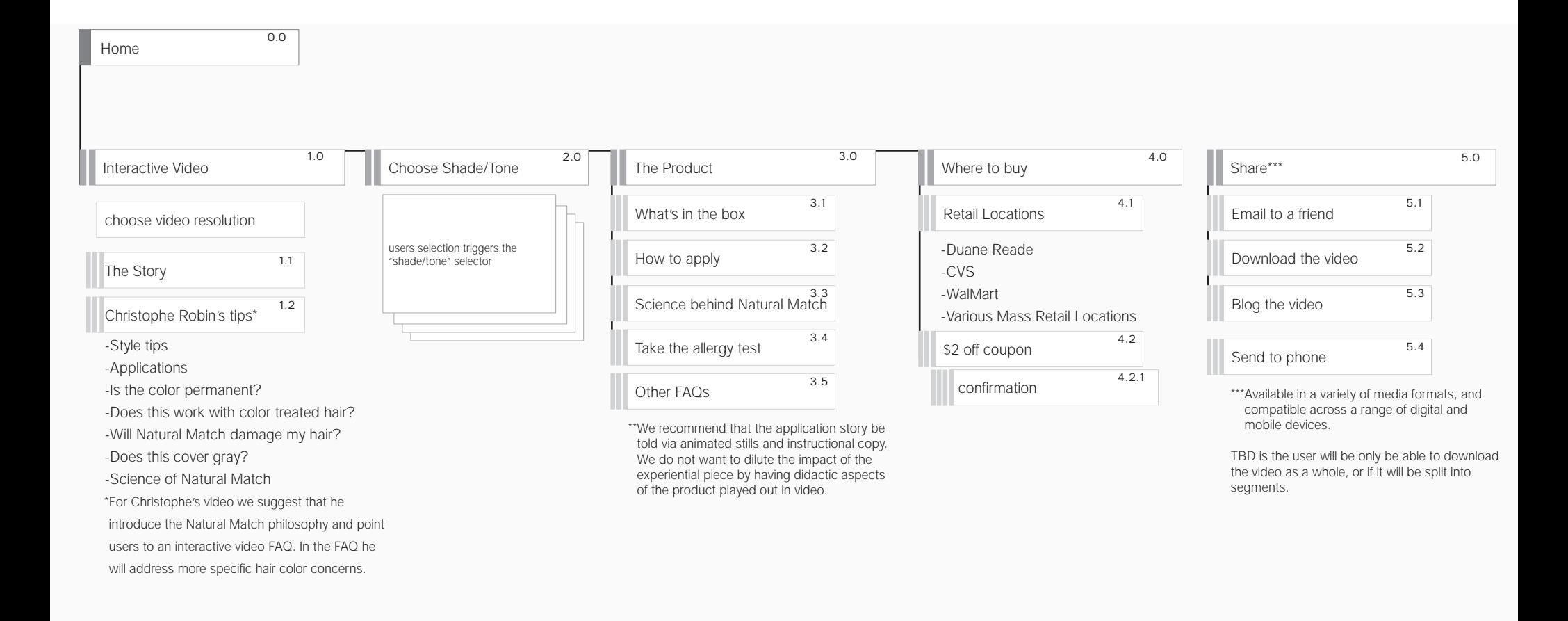

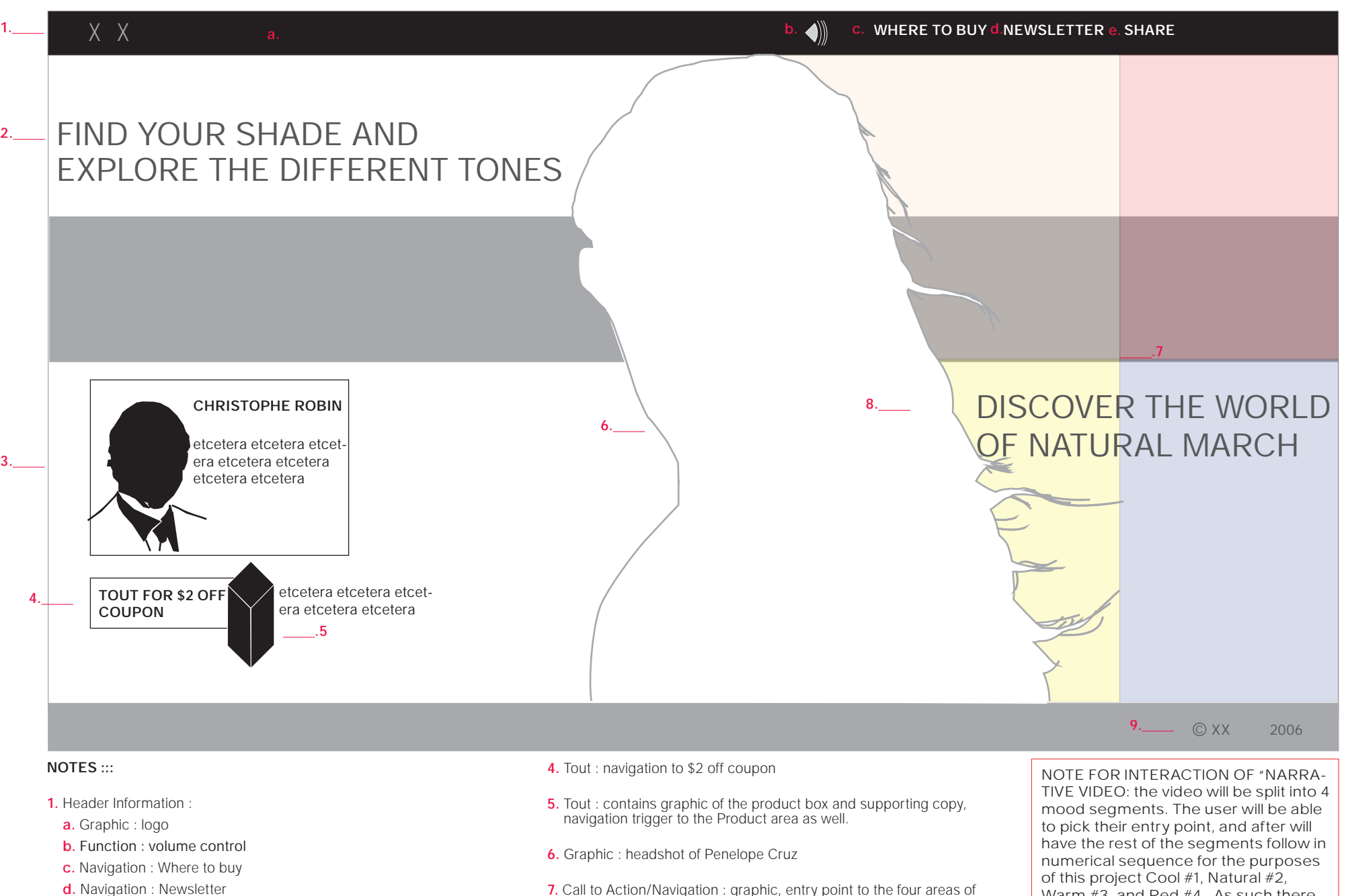

- **e.** Navigation : Share
- **2.** Call to Action/Navigation : triggers the tone selector
- **3.** Tout : contains graphic and supporting copy for Christophe Robin, links will trigger related video
- **7.** Call to Action/Navigation : graphic, entry point to the four areas of the interactive video (warm, cool, natural, red),
- **8.** Call to Action/Navigation : copy, entry point to interactive video
- **9.** Copy : copyright notice

Warm #3, and Red #4. As such there will be four possible combination :

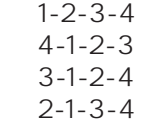

**0.0 Home Page / Interstitial before video**

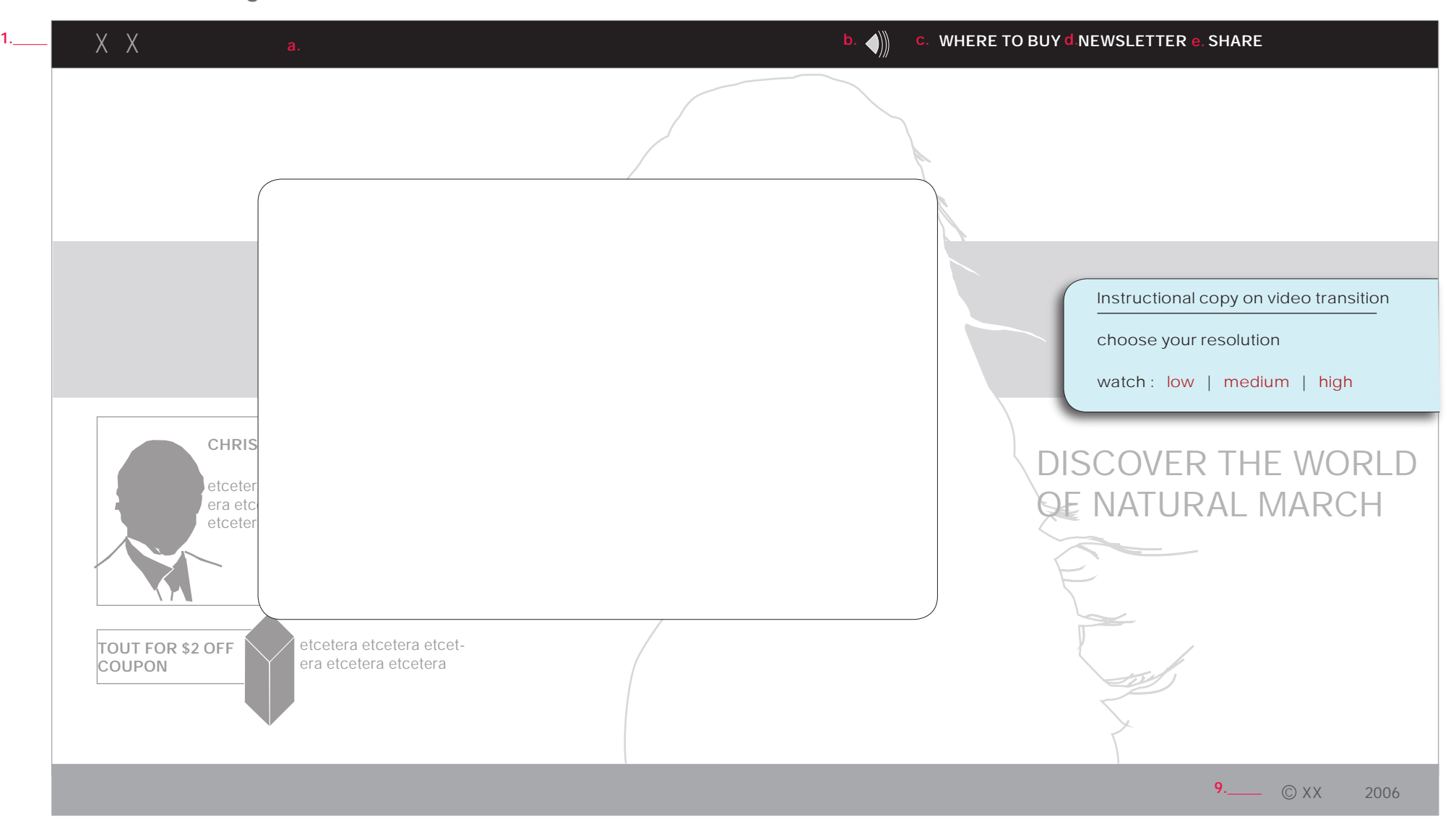

### **NOTES :::**

Before the video is played the thumbnails will animate with the selected video taking over the screen. User at this point will be shown quick instructional copy on how the video transitions will be handled in the narrative section. They will also be prompted to choose video resolution (low, medium or high).

Users choice of resolution should be cookied for the duration of the visit.

### **1.1 Interactive Video a**

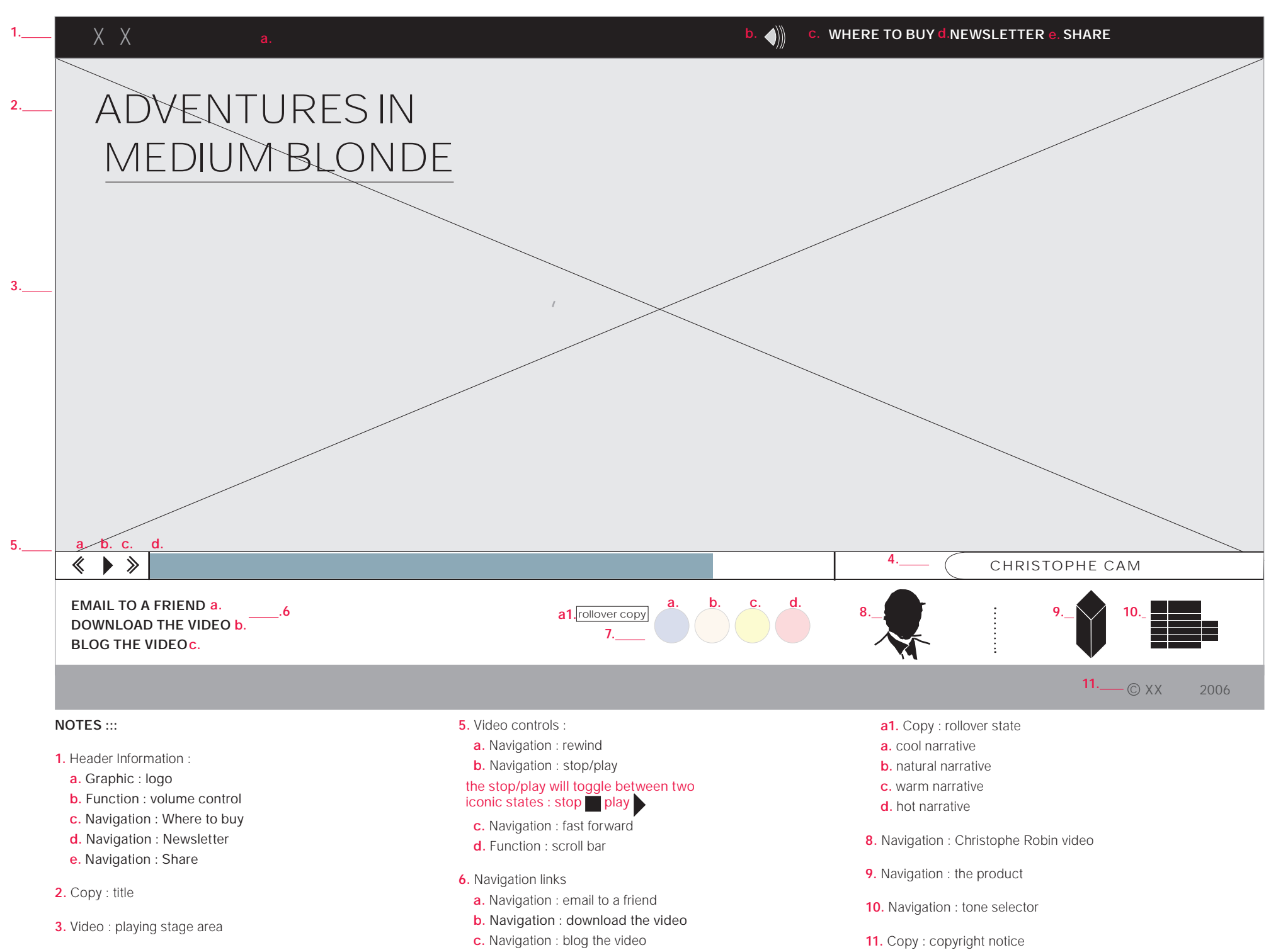

**4.** Call to action : Christophe Robin narrative area, content TBD

**7.** Navigation : video

**7**

### **1.1 Interactive Video b : Robin area activated**

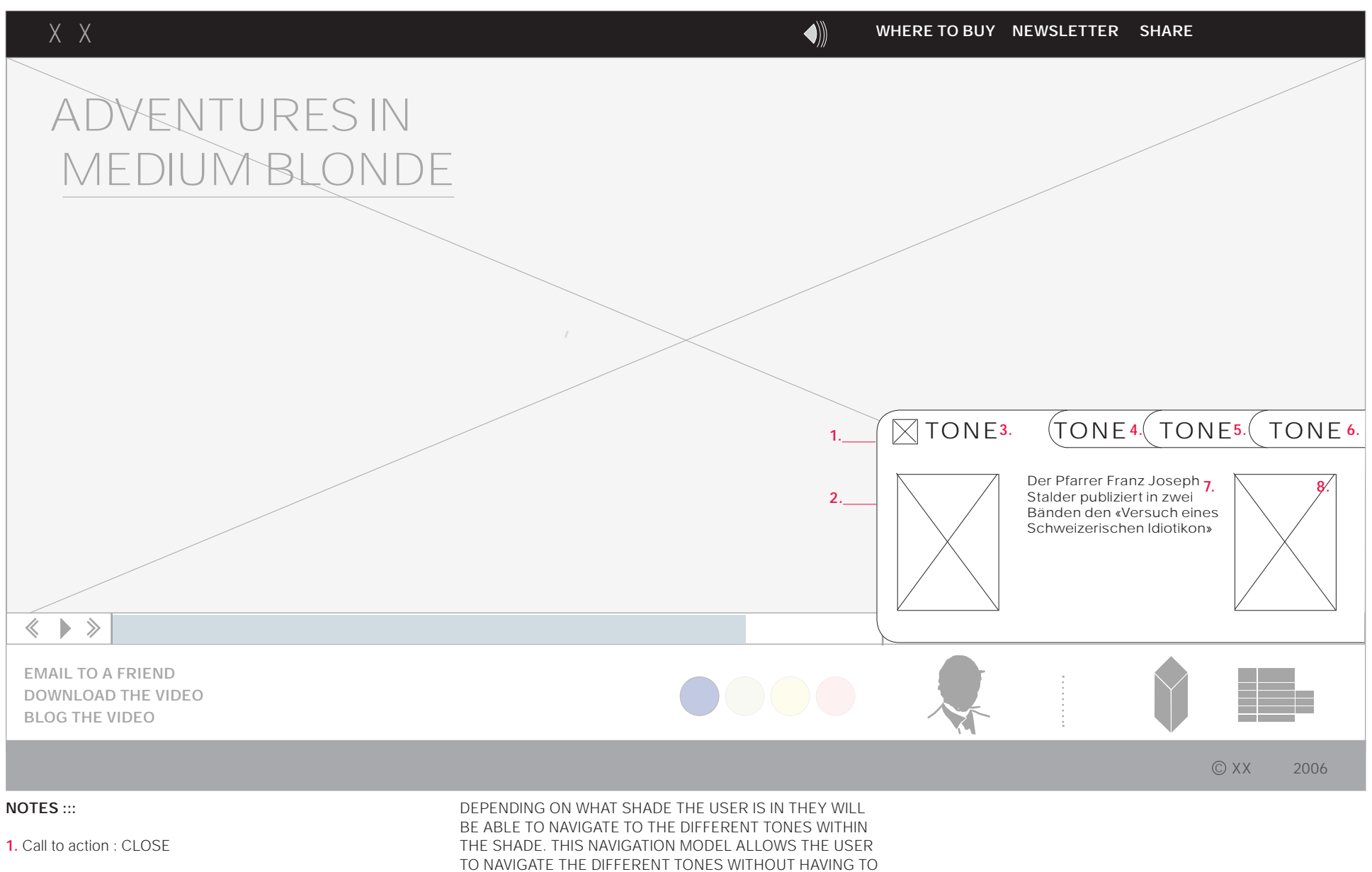

- **2.** Graphic **3.** Copy : title
- 
- **4.-6.** Navigation
- **7.** Copy : body copy
- **8.** Graphic

VIEW THE ENTIRE VIDEO,

**1.2 Robin Video (Natural Match specific)**

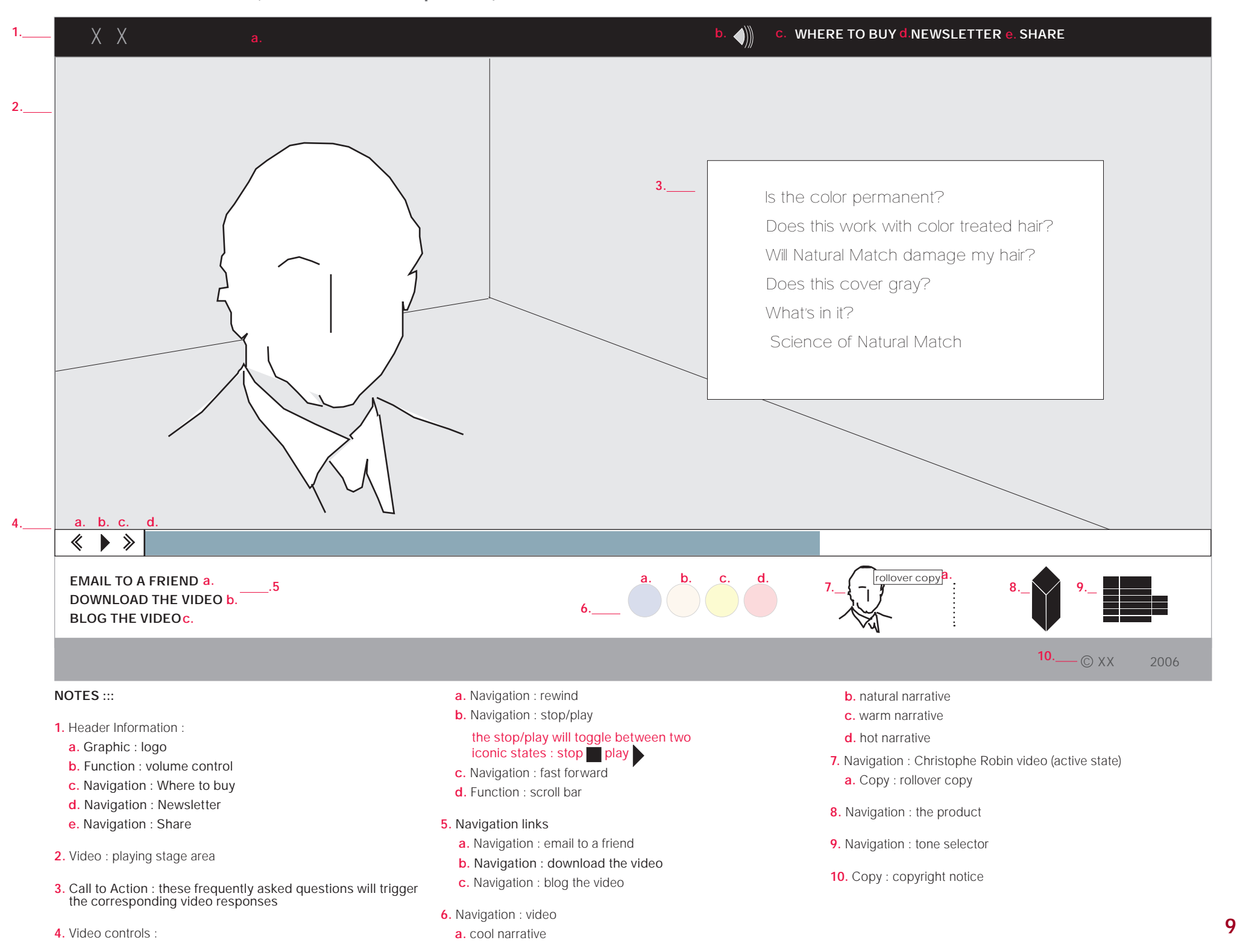

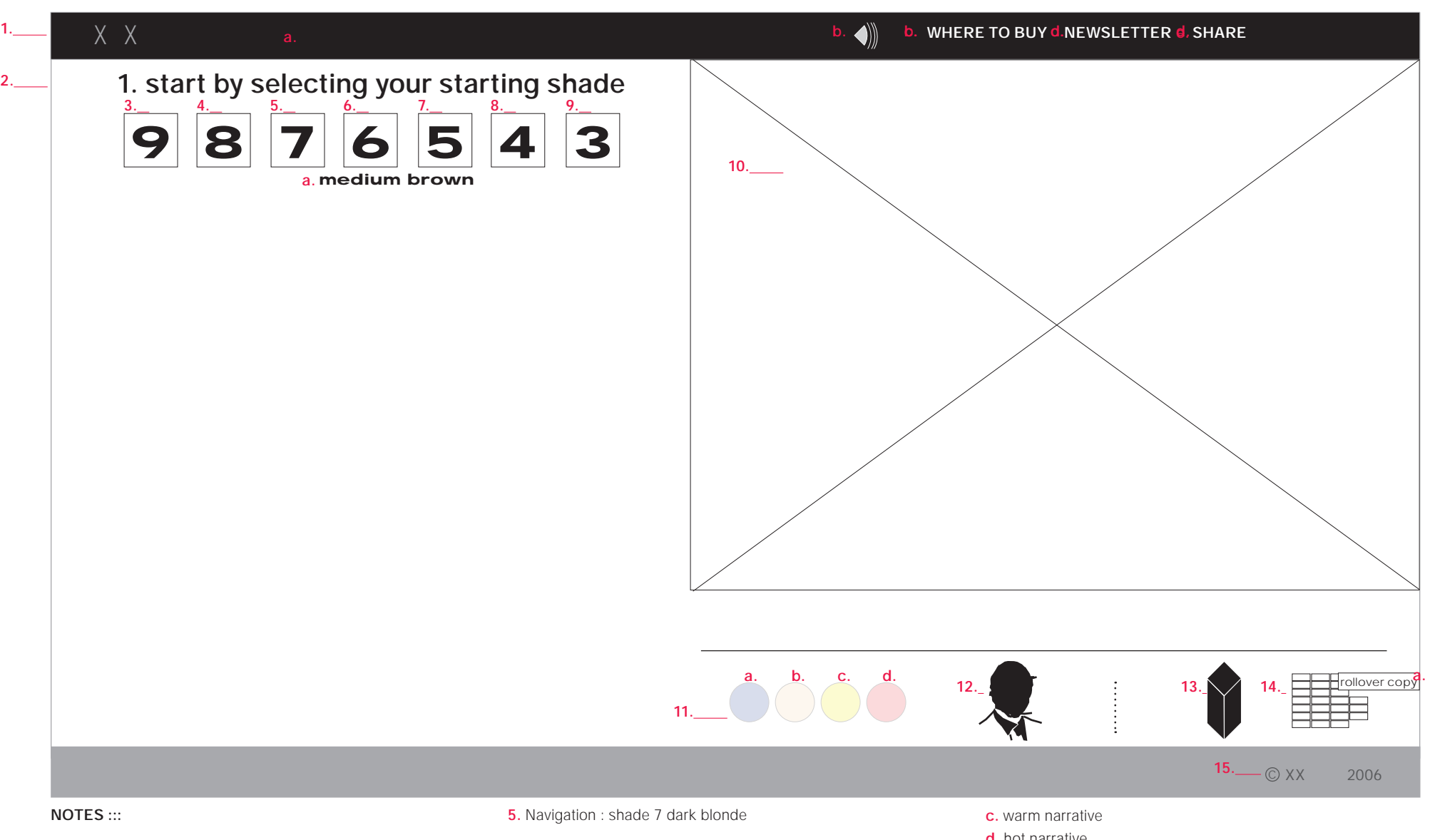

- **1.** Header Information :
	- **a.** Graphic : logo
- **b.** Function : volume control
- **c.** Navigation : Where to buy
- **d.** Navigation : Newsletter
- **e.** Navigation : Share
- **2.** Copy : instructional copy
- **3.** Navigation : shade 9 light blonde
- **4.** Navigation : shade 8 medium blonde
- **6.** Navigation : shade 6 light brown
- **7.** Navigation : shade 5 medium brown **a.** Copy : rollover copy
- **8.** Navigation : shade 4 dark brown
- **9.** Navigation : shade 3 black
- **10.** Graphic
- **11.** Navigation : video
- **a.** cool narrative
- **b.** natural narrative
- **d.** hot narrative
- **12.** Navigation : Christophe Robin video
- 13. Navigation : the product
- **14.** Navigation : tone selector (active state) **a.** Copy : rollover copy
- **15.** Copy : copyright notice

### **2.0 Tone Selector : step 2**

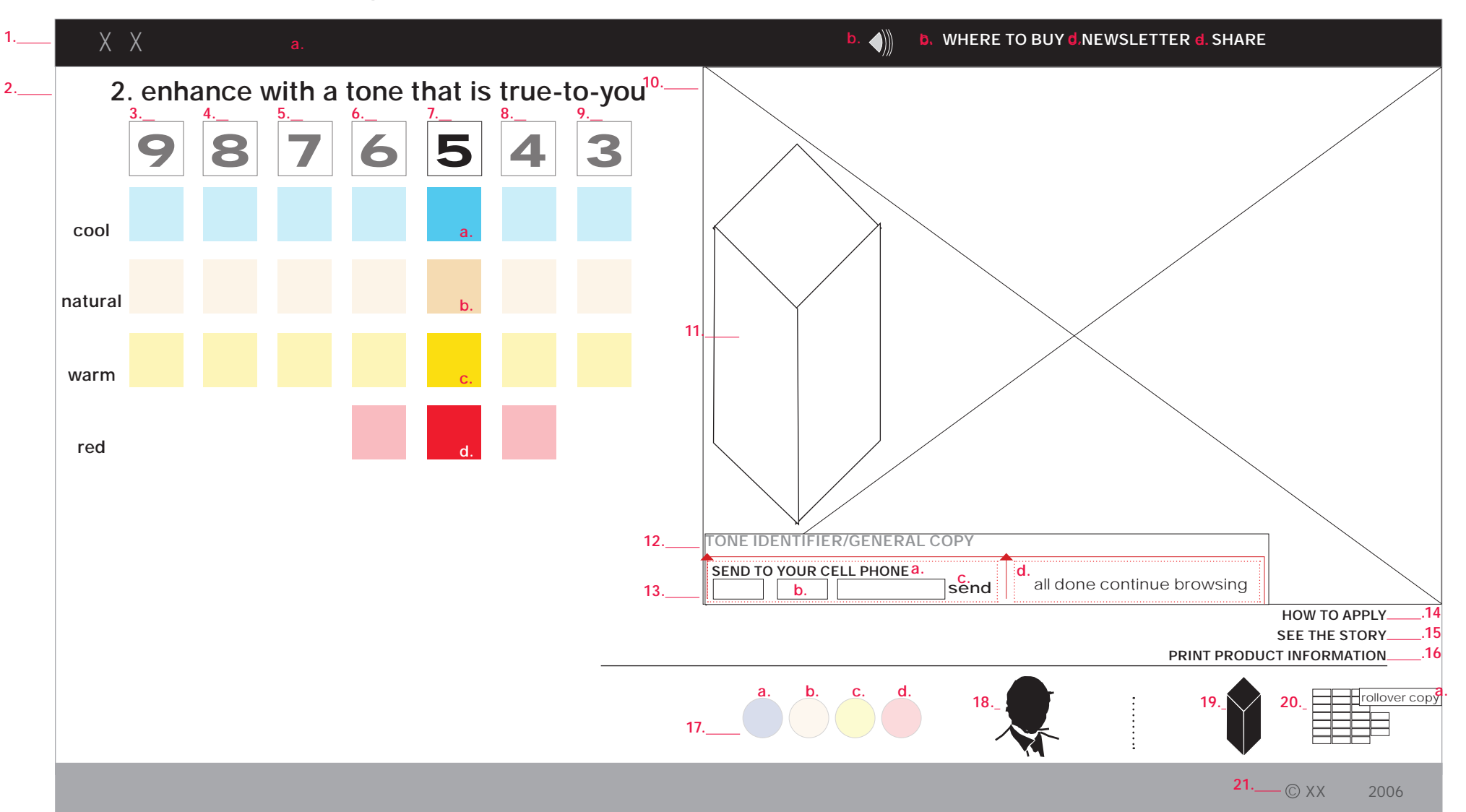

### **NOTES :::**

- **1.** Header Information :
- **a.** Graphic : logo
- **b.** Function : volume control
- **c.** Navigation : Where to buy
- **d.** Navigation : Newsletter
- **e.** Navigation : Share
- **2.** Copy : instructional copy

**SECTIONS 3-9 depending on the choice that the user makes the selection will have their opacity decreased to** <u>highlight the users choice. If the user chooses to navi-</u><br>gate to another option the rollover state will bring that

#### **choice to full opacity**

- **3.** Navigation : shade 9 light blonde, opacity decreased
- **4.** Navigation : shade 8 medium blonde, opacity decreased
- **5.** Navigation : shade 7 dark blonde, opacity decreased
- **6.** Navigation : shade 6 light brown, opacity decreased
- **7.** Navigation : shade 5 medium brown, active state
	- **a.** Navigation : cool tone
	- **b.** Navigation : natural tone
- **c.** Navigation : warm tone
- **d.** Navigation : red tone
- **8.** Navigation : shade 4 dark brown
- **9.** Navigation : shade 3 black
- **10.** Graphic (dynamic, changes depending on user choice)
- **11.** Navigation : video
- **a.** cool narrative
- **b.** natural narrative
- **c.** warm narrative
- **d.** hot narrative

**12.** Copy : tone identifier and general copy blurb

## **2.0 Tone Selector : notes continued**

### **13.** Send to cel phone.

### NOTE : THIS FUNCTIONAL ELEMENT WILL BE TRIGGERED BY THE HYPER-LINKED TITLE AND WILL SLIDE UP

- **a.** Navigation : form trigger
- **b.** Form entry fields : area code, 7 digit number
- **c.** Navigation : submit
- **d.** Copy : confirmation message

### **14.** Navigation : how to apply

**15.** Navigation : link to the shade "narrative", this choice will be presented to the user only after they have made a specific tone choice

- **16.** Navigation : print product information
- **17.** Navigation : video
- **a.** cool narrative
- **b.** natural narrative
- **c.** warm narrative
- **d.** hot narrative
- **18.** Navigation : Christophe Robin video
- **19.** Navigation : the product
- **20.** Navigation : tone selector (active state)
- **a.** Copy : rollover copy
- **21.** Copy : copyright notice

### **3.0 The Product**

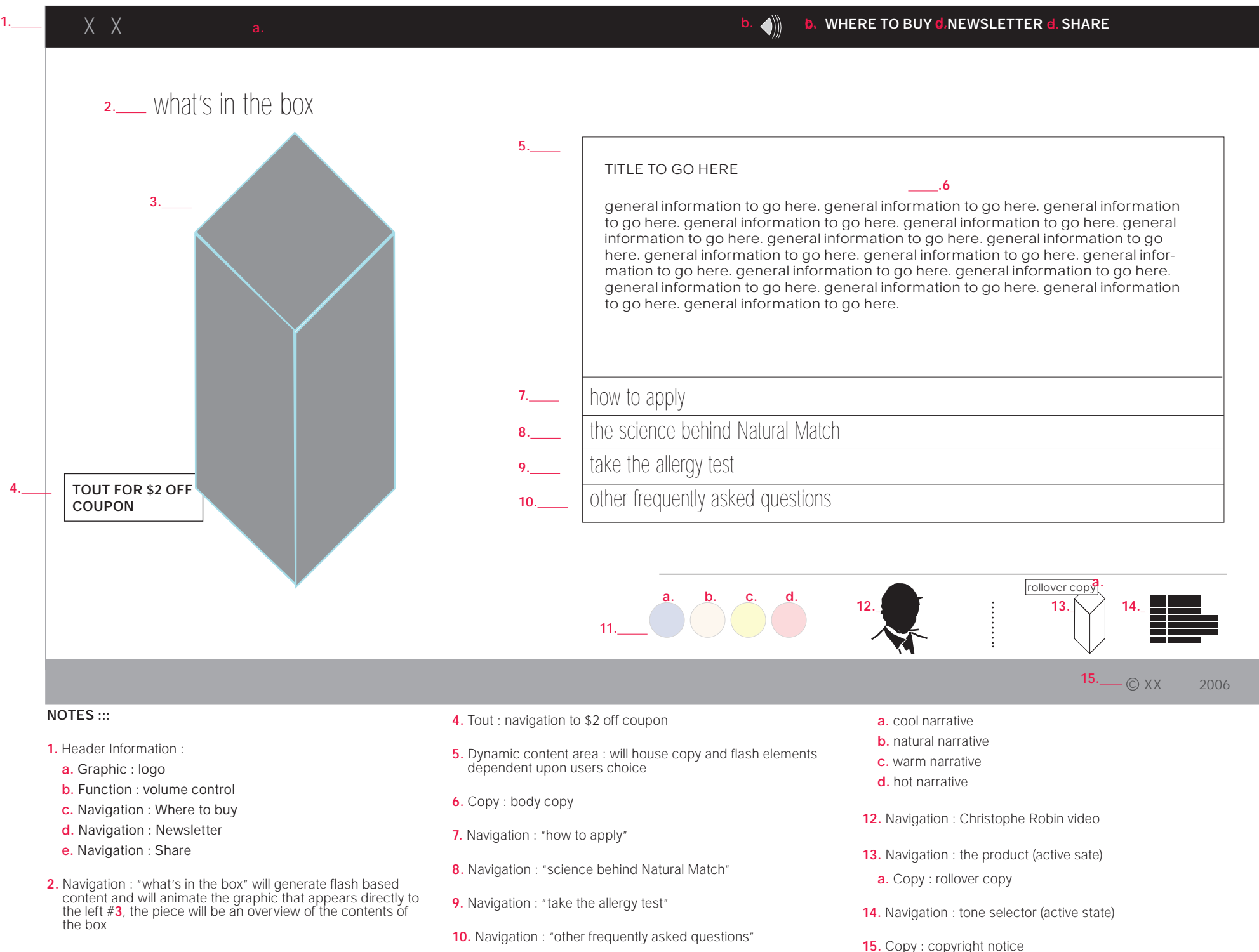

**11.** Navigation : video

### **3.1 What's in the Box**

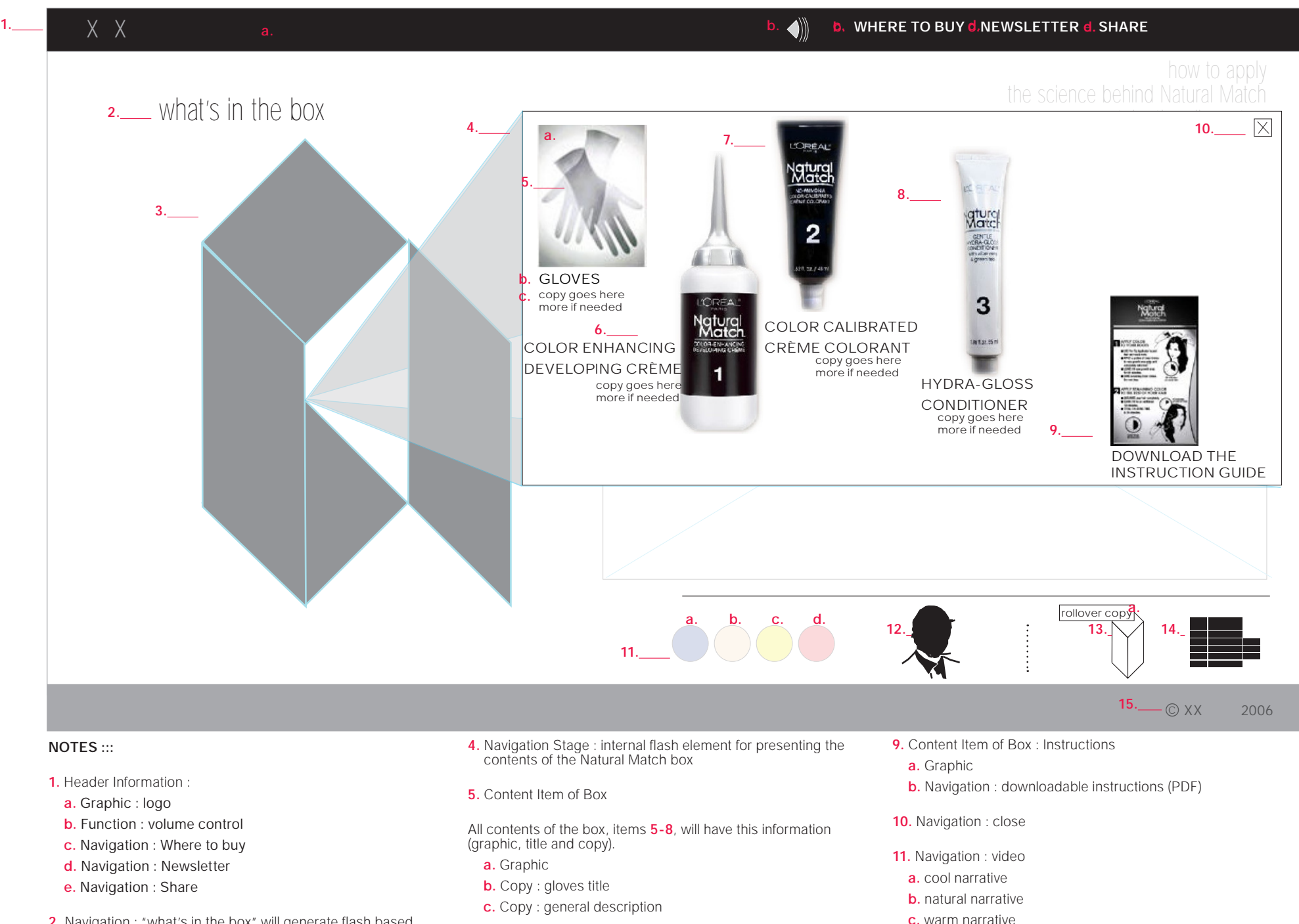

- **2.** Navigation : "what's in the box" will generate flash based content and will animate the graphic that appears directly to the left #**3**, the piece will be an overview of the contents of the box
- **3.** Graphic : large product shot

**8.** Content Item of Box : Hydra Gloss Conditioner

**6.** Content Item of Box : Color Enhancing Developing Crème

**d.** hot narrative

**12.** Navigation : Christophe Robin video

**7.** Content Item of Box : Color Calibrated Crème Conditioner

**14**

## **Competitor Overview**

- 13. Navigation : the product (active sate)
- **a.** Copy : rollover copy
- **14.** Navigation : tone selector (active state)
- **15.** Copy : copyright notice

## **3.2 How to Apply**

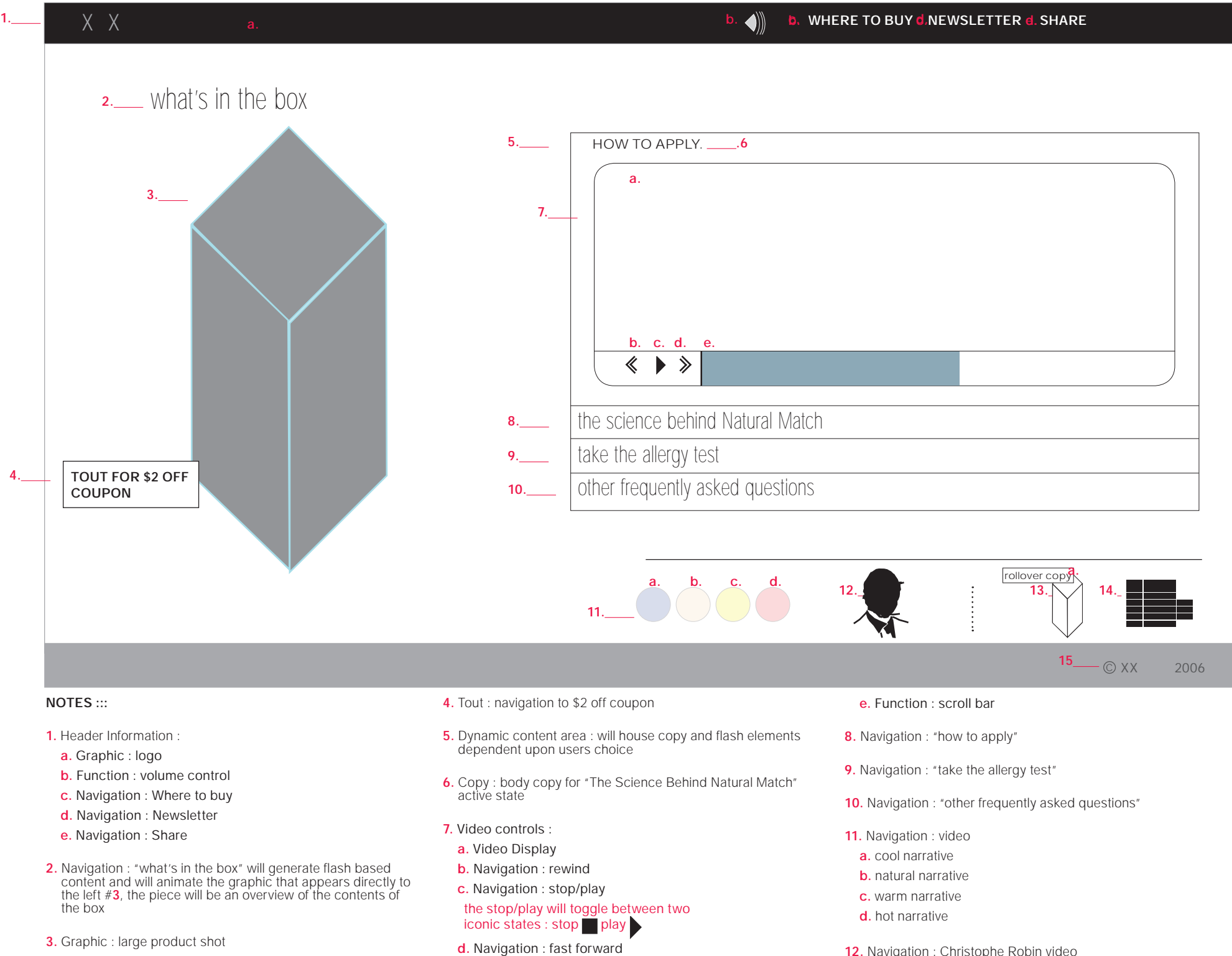

## **3.2 How to Apply Notes continued**

- **13.** Navigation : the product (active sate)
	- **a.** Copy : rollover copy
- **14.** Navigation : tone selector (active state)
- **15.** Copy : copyright notice

## **3.3-3.4 Template**

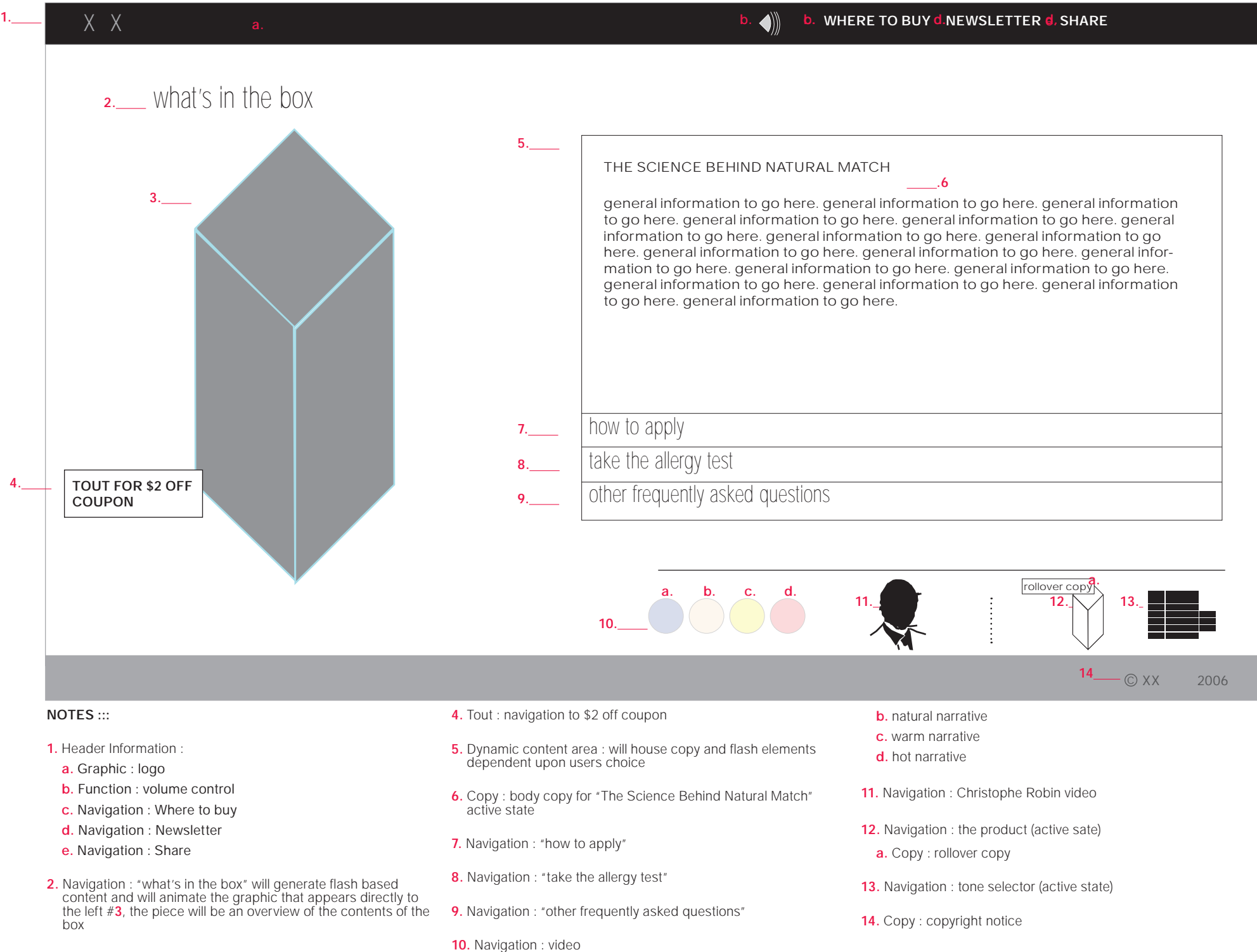

**a.** cool narrative

## **3.5 FAQs (general hair-color)**

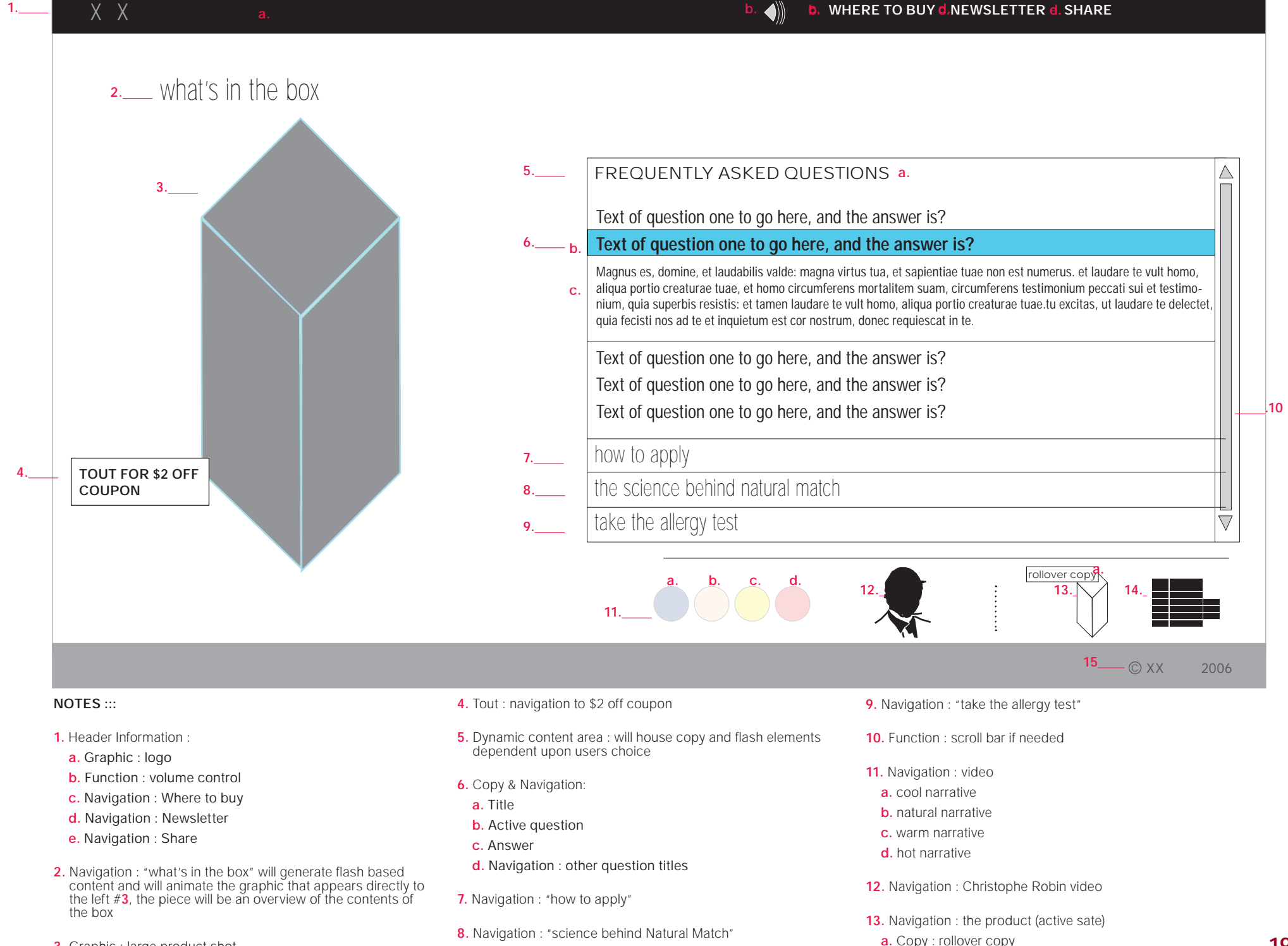

## **3.5 FAQs notes continued**

**14.** Navigation : tone selector (active state)

**15.** Copy : copyright notice

## **4.1 Where to buy**

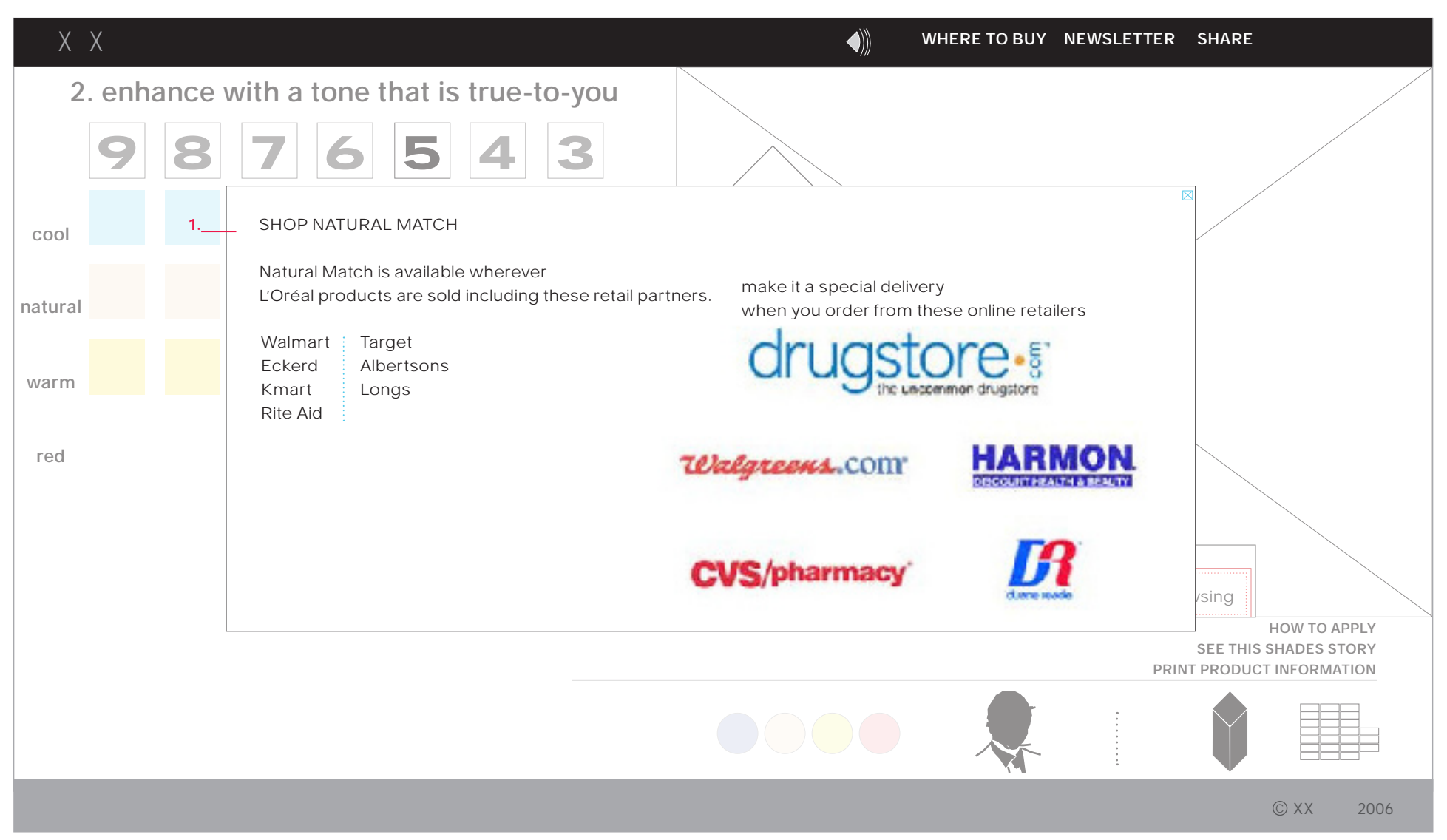

### **NOTES :::**

**1.** Pop-up window with retail location information. These modules will appear pop-up windows over the video. Once the user has triggered one of these options the video will freeze.

## **4.2 Coupon**

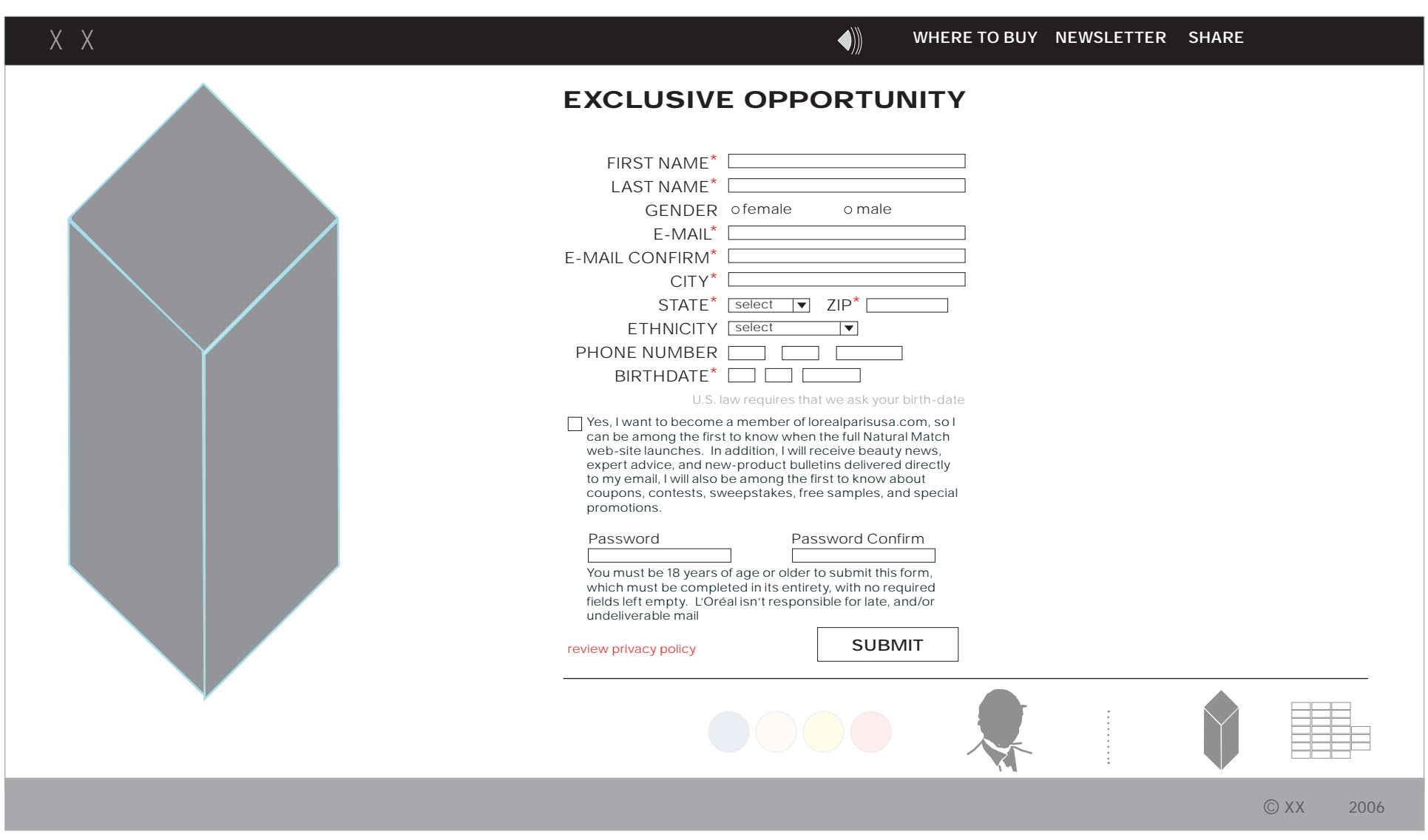

### **NOTES :::**

**1.** Pop-up window with retail location information. These modules will appear pop-up windows over the video. Once the user has triggered one of these options the video will freeze. **1.** 

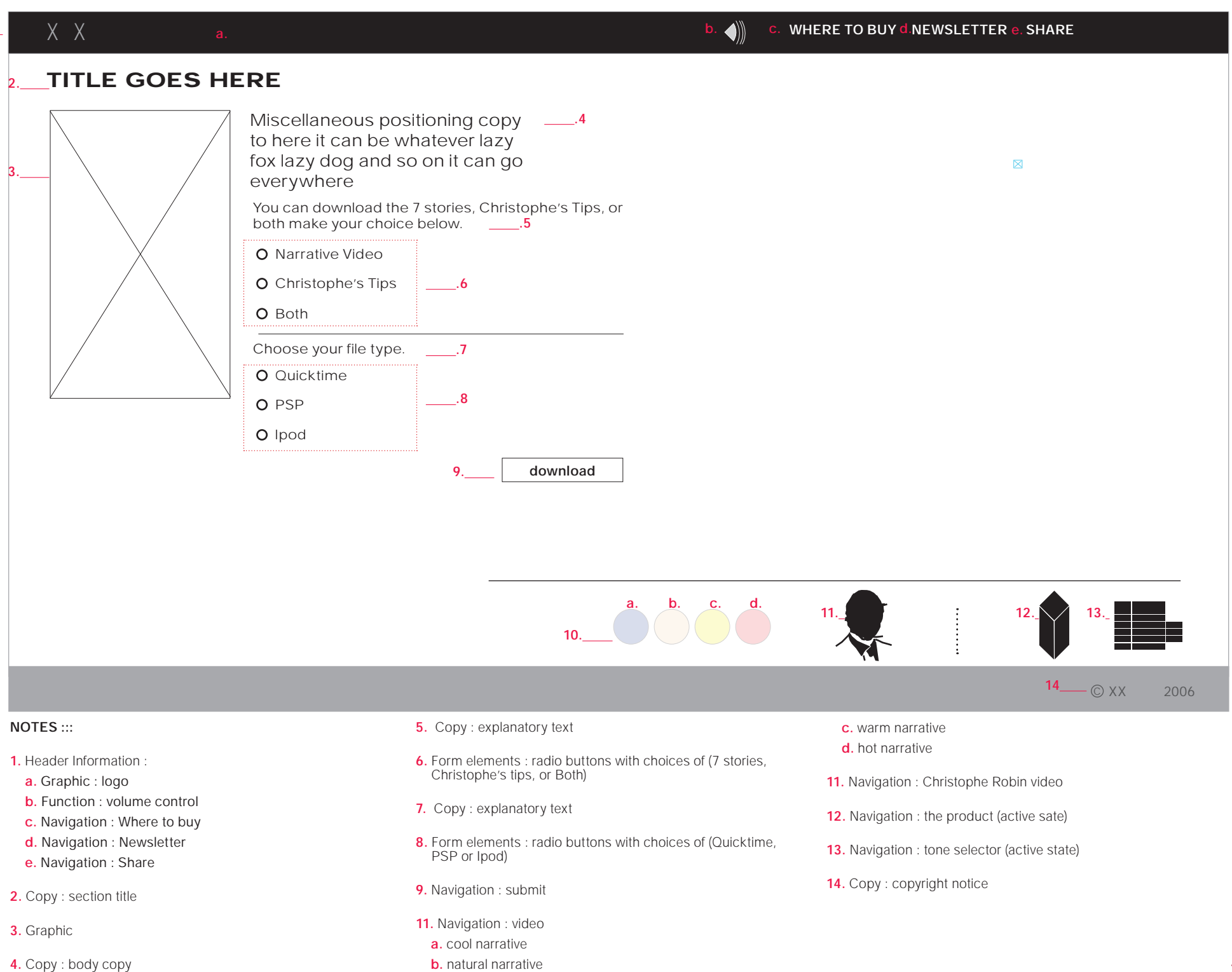

### **5.1-5.3 "Share" Center Modules**

These modules will appear pop-up windows over the video. Once the user has triggered one of these options the video will freeze.

After the user has completed the form and/or closes the pop-up window the video will commence playing from the point at which it was stopped.

### **5.1 Email the video**

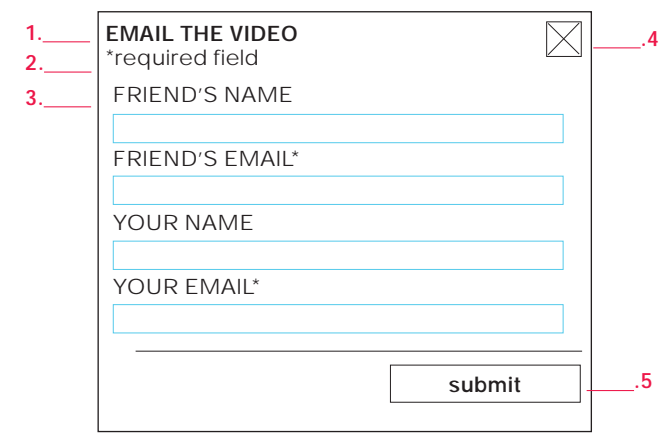

**TITLE HERE .1**

**5.2 Download the video**

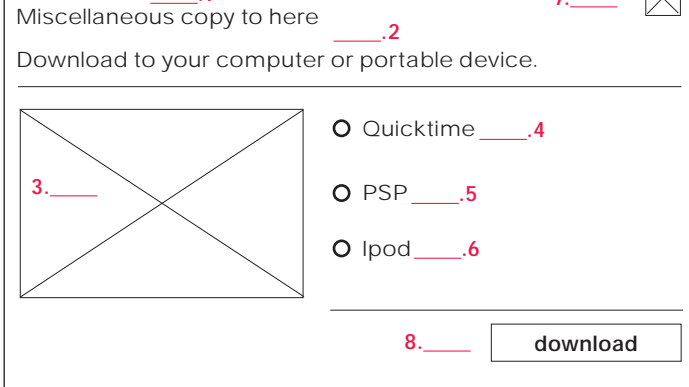

#### **1.** Copy : title

- **2.** Copy : required fields
- **3.** Form Entry fields with copy : input for "friend's name, friend's email, your name, and your email"
- **4.** Functionality : close window
- **5.** Functionality : "submit"

### **1.** Copy : title

- **2.** Copy : positioning statement, and instructional text
- **3.** Graphic
- **4.** Functionality : radio button "Quicktime choice"
- **5.** Functionality : radio button "PSP choice"
- **6.** Functionality : radio button "Ipod choice"
- **7.** Functionality : close window
- **8.** Functionality : "download"

### **5.3 Blog the video**

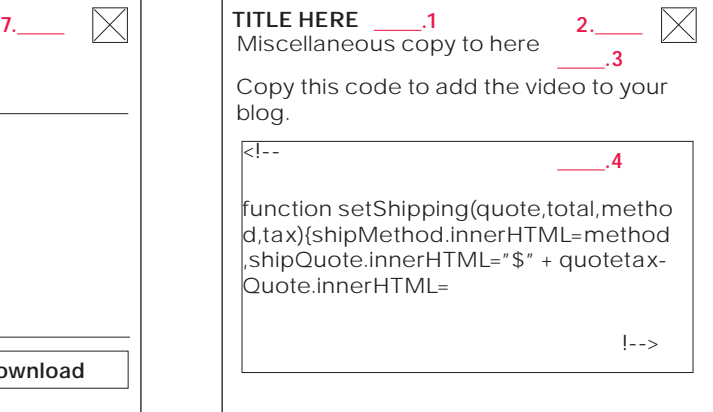

- **1.** Copy : title
- **2.** Functionality : close window
- **3.** Copy : positioning statement, and instruc- tional text
- **4.** Copy : code for placing video in blog

 NOTE THE COPY MUST BE ABLE TO BE COPIED FROM THE FLASH APPLICATION

## **Required Fields Error Handling & Thank You Message**

The required field module is for use with section 5.1 (same functionality should be used for the Coupon as well), the Thank You message is for use with 5.1 and 5.2.

### **Required Fields Interface**

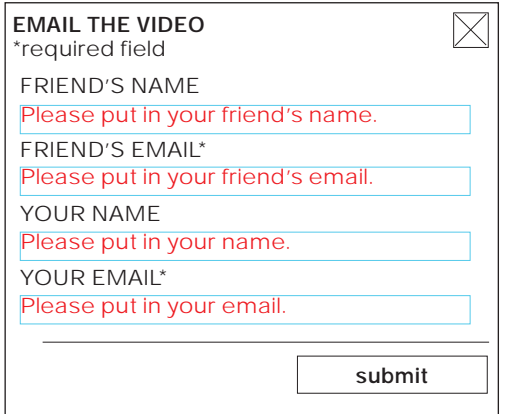

If the user should fail to input a required field then the field will repopulate with an error message in red text.

### **Thank you message Interface**

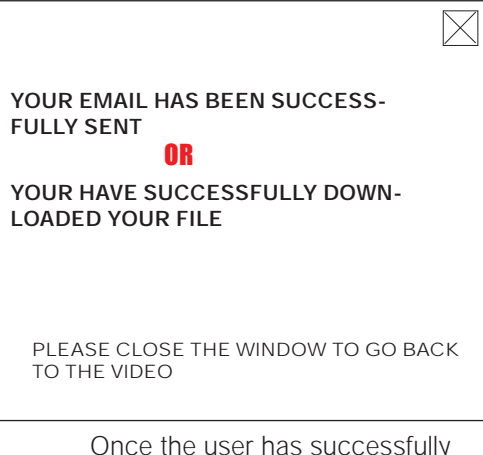

Once the user has successfully sent and email OR downloaded a file, they will be prompted with a thank you message. They will have to close this window to start playing the video again.

## **Revision History**

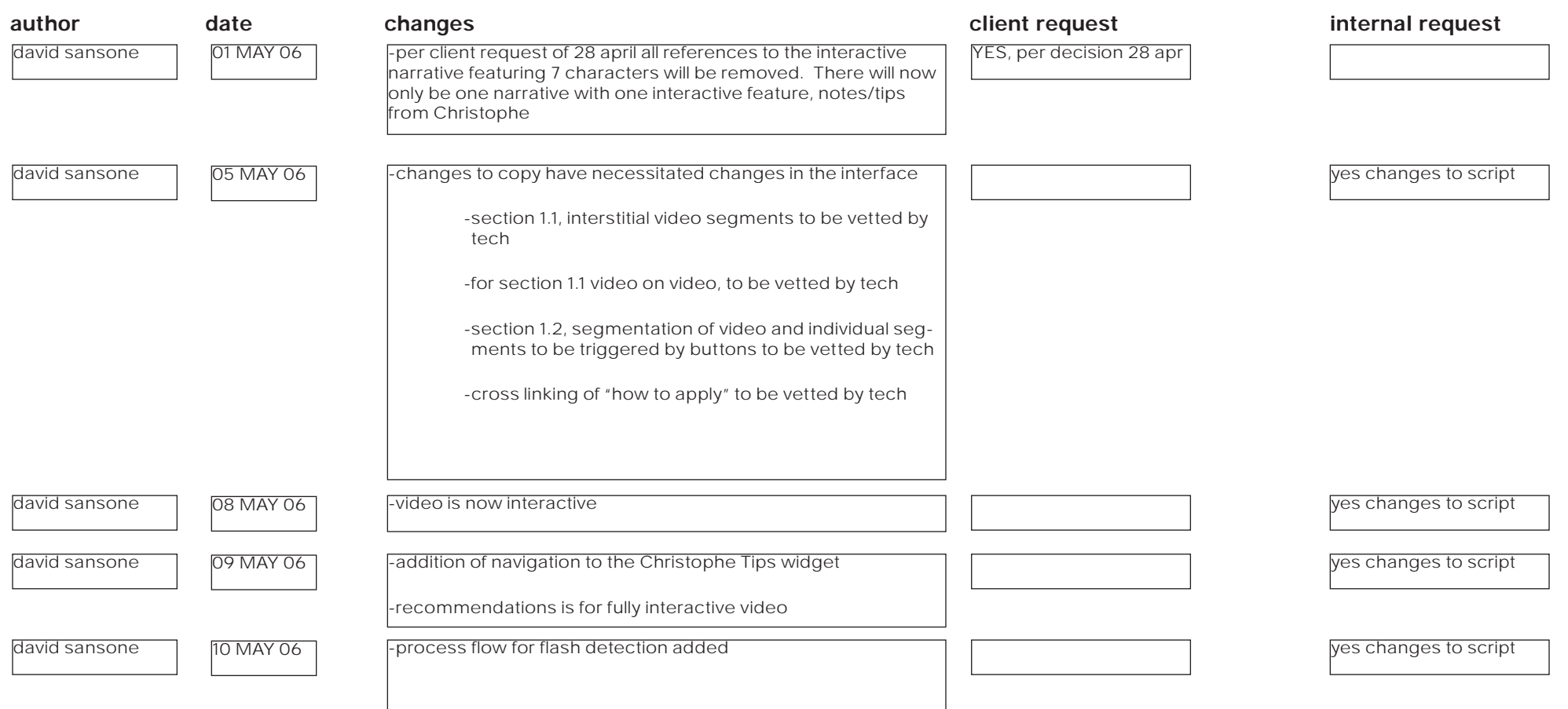